# **QGIS Application - Bug report #1929 transparency of 0 value do not apply to GDAL virtual rasters (vrt)**

*2009-09-15 03:19 AM - Paolo Cavallini*

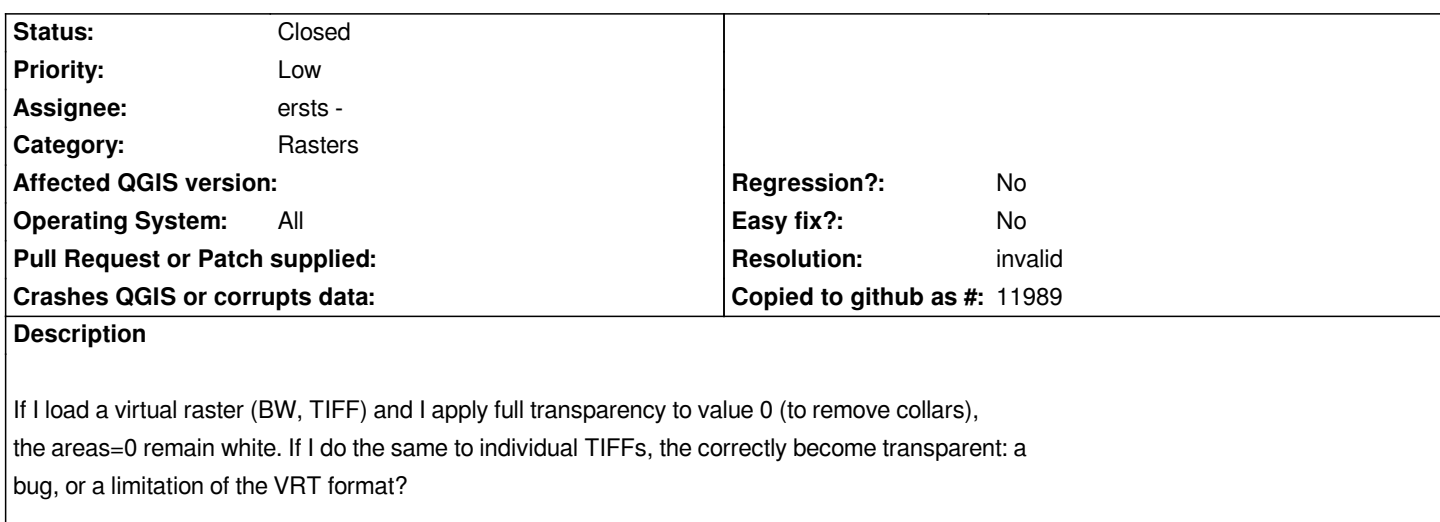

# **History**

### **#1 - 2009-09-15 01:18 PM - ersts -**

*- Status changed from Open to In Progress*

*Paolo,*

*I just fired up your vrt dataset on a linux box (Ubuntu 9.04 - stock GDAL) running QGIS trunk .*

*In the color table, 0 = white (255,255,255) and 1 = black(0,0,0). When I added [0, 100%] to the transparency table all of the white was removed. As I only had your virtual raster loaded I had to change the background of the map canvas to another color, but the transparency seem to work as expected.*

*Are you running on windows or linux? version 1.3.0?*

## **#2 - 2009-09-15 11:12 PM - Paolo Cavallini**

*See the attached image: I set up 100% transparency on 0 value, but the white collars are still shown. Debian, QGIS compiled yesterday from trunk. Thanks.*

# **#3 - 2009-09-16 03:51 AM - Giovanni Manghi**

*Hi,*

*I tested also a different tiff/vrt on ubuntu 9.04 with qgis 1.3 installed from the ubuntugis repositories. Transparency works for any chosen colour on both formats.*

### **#4 - 2009-09-16 07:04 AM - ersts -**

*Replying to [comment:2 pcav]:*

 $\overline{\phantom{a}}$ 

*This is not a transparency issue, it seems to be a registration problem. I turned my map canvas green so I can tell if the transparency is working - making white in the virtual raster 100% transparent - which ends up giving me black on green. See the attached screen grab.*

#### **#5 - 2009-09-17 09:56 AM - Paolo Cavallini**

*An interesting note from Giovanni Pasini:*

*With a single band raster map (eg. topographical black/white map) if there is a collar (eg. white border) around the raster, using gdalbuilvrt (and [[BuildVRT]] plugin) the result is a vrt file where the map have white strips in overlap area r1. In this case making little modification in the vrt text file you can obtain a nice result r2. What is important is to set the NODATA value in vrt for each raster and replace [[SimpleSource]] with [[ComplexSource]]. I don't remember where I find this trick (mailing list?) and I'm not a gdal guru (vrt specification in gdal web site r3).*

*When created the vrt file (via command-line or the very useful new plugin) I run: sed -e 's/<SimpleSource>/<ComplexSource>/g' -e 's/<\\/SimpleSource>/ <NODATA>0<\\/NODATA>\ <\\/ComplexSource>/g' file\_created.vrt*

*and now all is ok.*

*Note that the trasparency of the final map must be set in qgis in the usual manner.*

#### **#6 - 2009-11-27 11:12 AM - Giuseppe Sucameli**

*This could be a buildvrt bug... I've opened a ticket on GDAL ticket. They can add a new param to set which color is blanc (e.g. -nodata 0) or resolve this bug in another way.*

#### **#7 - 2009-12-02 10:33 AM - Giuseppe Sucameli**

*Replying to [comment:6 brushtyler]:*

*This could be a buildvrt bug... I've opened a ticket on GDAL ticket. They can add a new param to set which color is blanc (e.g. -nodata 0) or resolve this bug in another way.*

*Hi all,*

*the GDAL bug was closed as fixed in gdal 1.7.0 (the dev version actually in trunk)*

*Below the ticket closing comment:*

*-------*

*Enhancement implemented in :*

*/trunk/gdal/apps/ (gdal\_utilities.dox gdalbuildvrt.cpp): gdalbuildvrt: add -srcnodata and -vrtnodata options, similar to the ones of gdalwarp, to set/override/unset the nodata settings at the source level and the VRTRasterBand level (#3254) /trunk/autotest/utilities/test\_gdalbuildvrt.py: Add test for -srcnodata option of gdalbuildvrt (#3254)*

*--> For your use case, 'gdalbuildvrt srcnodata 0 out.vrt 250010.tif 250020.tif' should do.*

*------*

# **#8 - 2010-04-08 12:51 PM - Giuseppe Sucameli**

- *Resolution set to invalid*
- *Status changed from In Progress to Closed*

*This is not a QGis bug, but a GDAL enhancement (implemented in gdal 1.7.0.)*

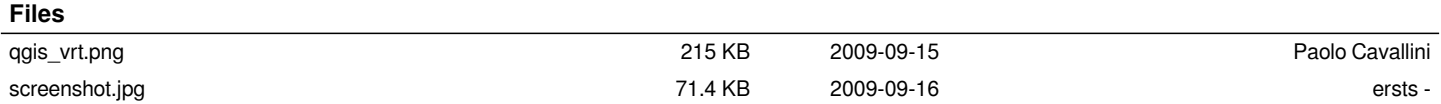